## INNOVIZ PRO Quick Installation Guide INNOV CHNOLOGIE

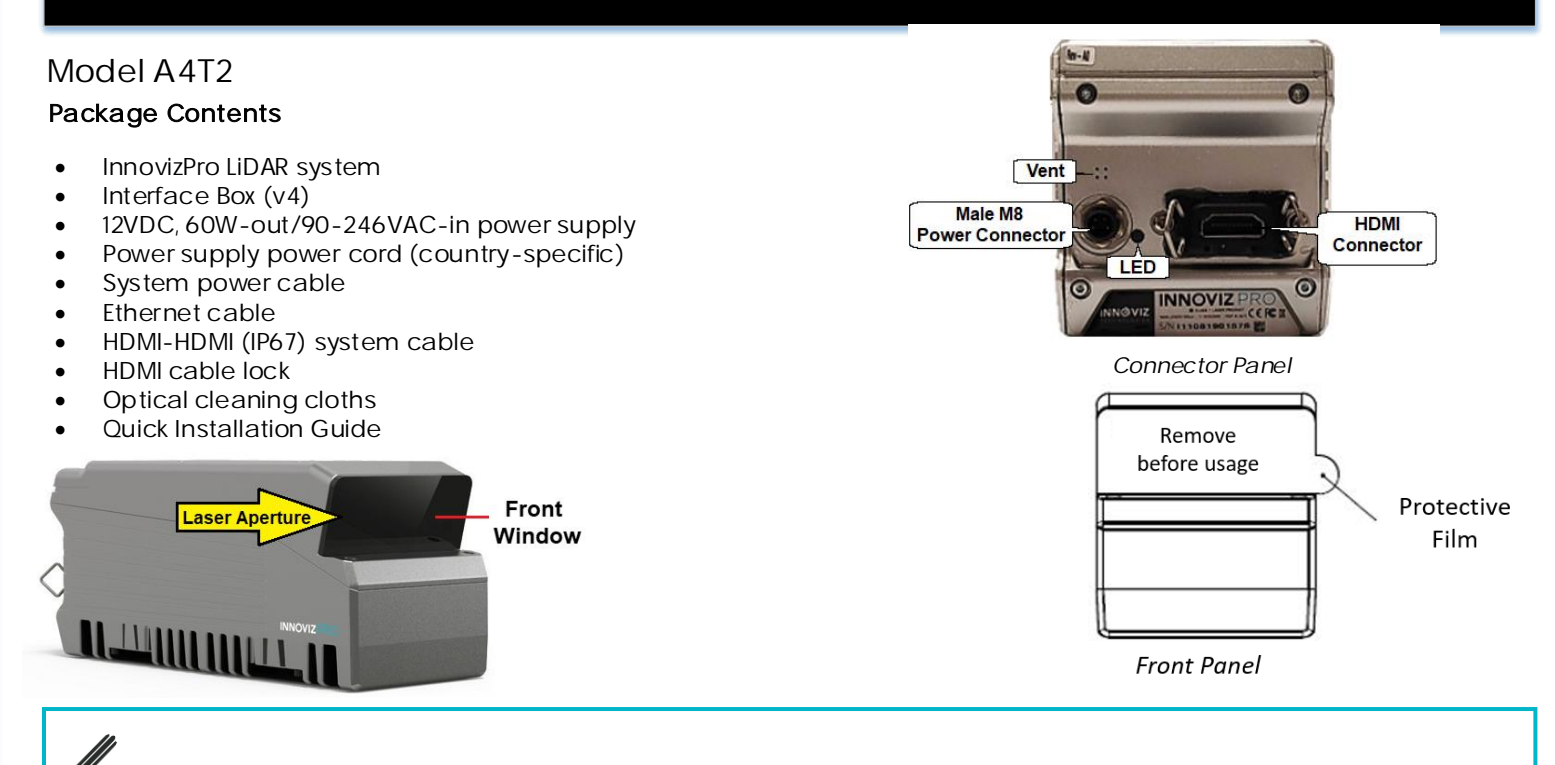

Before operation, remove the protective plastic film covering the front window. Keep the window clean by spraying it with ethanol or isopropanol if necessary, and wiping it dry with the supplied cleaning cloth.

#### To operate the unit:

- 1. Attach the cables of the provided power supply to the M8 connector. The unit starts operating when powered on.
- 2. Attach the HDMI connector to the HDMI connector on the Interface Box.
- 3. Attach the supplied or custom Ethernet cable from the system computer to the RJ45 connector on the Interface Box.
- 4. Configure the Ethernet settings for the LiDAR and the host computer according to the instructions in the User Manual.
- 5. On your computer, install the InnovizPlayer utility that Innoviz Support will send you. The tool discovers the LiDAR automatically when they are connected. You can view live point cloud streams, record and play back point cloud streams on the tool.
- 6. Follow instructions in the *InnovizPlayer User Manual* to configure the utility to operate with InnovizPro.
- 7. Use the LiDAR's embedded web server to configure the LiDAR. Refer to the *Innoviz Web Server User Manual* for details.

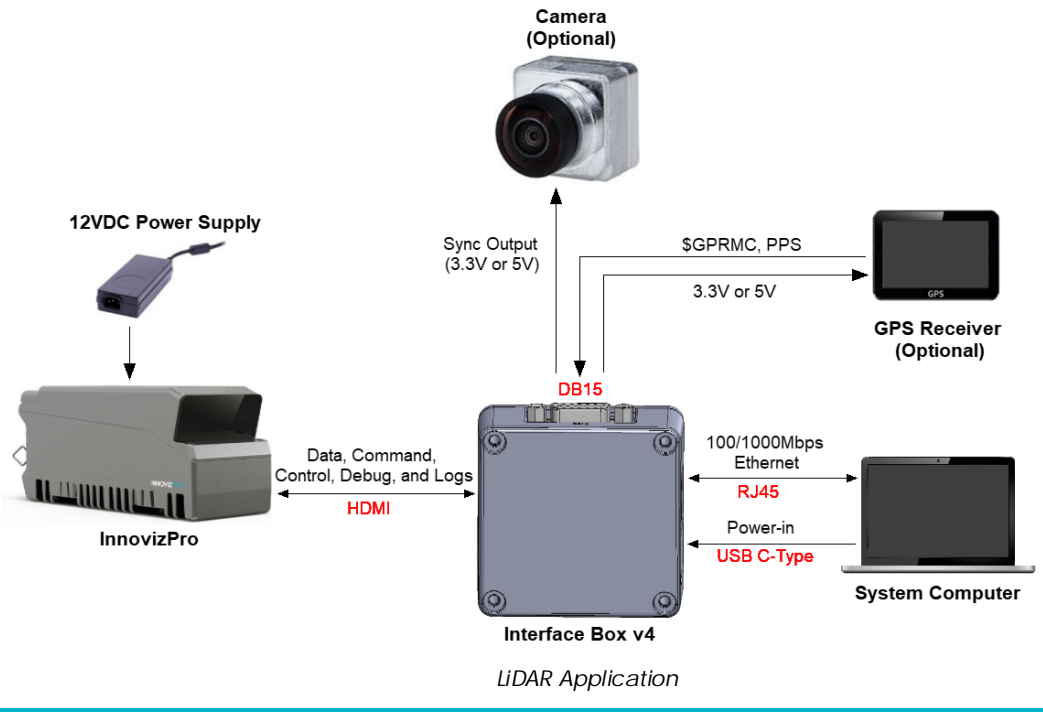

If you are mounting the LiDAR, we recommend attaching the LiDAR's bottom plate to a rigid, flat surface. Follow the mounting instructions in the *InnovizPro User Manual*.

# INNOVIZ PRO Quick Installation Guide INNO

### InnovizPro LED status indications:

- No LED  $-$  The unit is not powered on.
- Steady white  $-$  The unit is initializing.
- Steady yellow The unit is powered on and booting.
- Steady green The unit is functioning properly.
- Blinking white, yellow, green, red Identification mode.  $\bullet$
- Blinking red (long)  $-$  Out-of-spec temperature warning.
- Steady  $red An error occurred$ .

• PC/laptop

### Interface Box LED status indications:

- $\bullet$  1 PPS Blinks orange when the PPS signal is received.
- GPRMC Steady green at power-on and blinking green when the \$GPRMC sentence is received.

#### Install the HDMI cable lock on the Interface Box:

- Insert the male connector firmly into the HDMI port.
	- Secure the cable tie with the locking screw to the Interface Box.
- Push down the top of the lock to fix it over the 7th notch.

### Installation and mounting of the unit may require the following user-provided items:

- Mounting rig
	- Power strip • GPS receiver (optional)
- 4x M4x0.7 screws for mounting
- Allen wrench for M4 screws

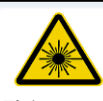

This product is a Class 1 laser product. Invisible laser radiation. Do not stare into beam.

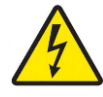

- The unit's metal housing is an essential part of the product. Do not open or remove it.
- Never operate the unit without the metal housing in place. Operating the unit without the metal housing poses a risk of fire and shock hazards.
- Do not disassemble the unit or remove screws.
- Only Innoviz personnel should service and repair this equipment. Servicing is required when the apparatus has been damaged in any way, such as power-supply cord or plug is damaged, liquid has been spilled, or objects have fallen into the apparatus, the apparatus has been exposed to rain or moisture, does not operate normally, or has been dropped.
- These servicing instructions are for use by qualified service personnel only. To reduce the risk of electric shock do not perform any servicing other than that contained in the operating instructions unless you are qualified to do so.

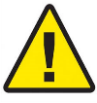

- Do not use a magnet to attach InnovizPro to a vehicle, due to potential impact on the fans in the unit's cooling system.
- Do not drop the LiDAR or subject it to physical shock.
- Clean with a dry cloth with a bit of ethanol (if necessary) and wipe it gently.
- To avoid damage from extreme temperatures, store and operate the unit within the temperature ranges specified in the product's datasheet. The unit will not perform properly if operated or stored outside of the specified temperature ranges.
- Do not block the ventilation opening.
- Do not install near any heat sources such as radiators, heat registers, stoves, or other apparatus (including amplifiers) that produce heat.
- A power cord with a polarized or grounding-type plug is provided for your safety. If the provided plug does not fit into your outlet, consult an electrician for replacement of the obsolete outlet.
- Protect the power cord from being walked on or pinched particularly at plugs, convenience receptacles, and the point where they exit from the apparatus.
- Only use attachments/accessories specified by the manufacturer.
- Unplug this apparatus during lightning storms or when unused for long periods of time.
- Do not place any open flame sources, such as lighted candles, on the apparatus.

This product has received the following regulatory approvals: EN 609650-1 + US National Differences; EN 55024; EN 55032; FCC 47CFR Part 15, Subpart B, Class A; IEC 60825-1; IEC 60068-1 and 2; IEC 60068-2-6; KCC; DENAN/PSE Law; RoHS; REACH; and WEEE. Approval is pending for VCCI.

This device complies with part 15 of the FCC Rules. Operation is subject to the following two conditions: (1) This device may not cause harmful interference, and (2) this device must accept any interference received, including interference that may cause undesired operation. See 47 CFR Sec. 15.19(a)(3).

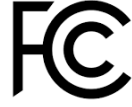

© Innoviz Technologies Ltd. Printed Jan. 5, 2020. All rights reserved. *InnovizPro\_QIG\_v.1.2 Doc. # QIG00001-11*

**Innoviz Technologies Ltd. | 2 Amal Street | Afek Industrial Park | Rosh HaAyin 4809202 Israel Tel: +972-74-700-3692 | info@innoviz-tech.com | www.innoviz.tech**